# **UNO-3072LA**

**Intel Atom Embedded Automation Computer with Two PCI Slot Extensions**

# **User Manual**

#### **Copyright Notice**

The documentation and the software included with this product are copyrighted 2010 by Advantech Co., Ltd. All rights are reserved. Advantech Co., Ltd. reserves the right to make improvements in the products described in this manual at any time without notice. No part of this manual may be reproduced, copied, translated or transmitted in any form or by any means without the prior written permission of Advantech Co., Ltd. Information provided in this manual is intended to be accurate and reliable. However, Advantech Co., Ltd. assumes no responsibility for its use, nor for any infringements of the rights of third parties, which may result from its use.

#### **Acknowledgements**

IBM, PC/AT, PS/2 and VGA are trademarks of International Business

Machines Corporation.

Intel® and Pentium® are trademarks of Intel Corporation.

Microsoft Windows and MS-DOS are registered trademarks of

Microsoft Corp.

C&T is a trademark of Chips and Technologies, Inc.

All other product names or trademarks are properties of their respective owners.

Part No. 2003307260 1st Edition Printed in Taiwan June 2010

*UNO-3072LA User Manual ii*

#### **Product Warranty (2 years)**

Advantech warrants to you, the original purchaser, that each of its products will be free from defects in materials and workmanship for two years from the date of purchase.

This warranty does not apply to any products which have been repaired or altered by persons other than repair personnel authorized by Advantech, or which have been subject to misuse, abuse, accident or improper installation. Advantech assumes no liability under the terms of this warranty as a consequence of such events.

Because of Advantech's high quality-control standards and rigorous testing, most of our customers never need to use our repair service. If an Advantech product is defective, it will be repaired or replaced at no charge during the warranty period. For out-of-warranty repairs, you will be billed according to the cost of replacement materials, service time and freight. Please consult your dealer for more details.

If you think you have a defective product, follow these steps:

- 1. Collect all the information about the problem encountered. (For example, CPU speed, Advantech products used, other hardware and software used, etc.) Note anything abnormal and list any onscreen messages you get when the problem occurs.
- 2. Call your dealer and describe the problem. Please have your manual, product, and any helpful information readily available.
- 3. If your product is diagnosed as defective, obtain an RMA (return merchandize authorization) number from your dealer. This allows us to process your return more quickly.
- 4. Carefully pack the defective product, a fully-completed Repair and Replacement Order Card and a photocopy proof of purchase date (such as your sales receipt) in a shippable container. A product returned without proof of the purchase date is not eligible for warranty service.
- 5. Write the RMA number visibly on the outside of the package and ship it prepaid to your dealer.

#### **CE**

This product has passed the CE test for environmental specifications when shielded cables are used for external wiring. We recommend the use of shielded cables. This kind of cable is available from Advantech.

#### **FCC Class A**

This equipment has been tested and found to comply with the limits for a Class A digital device, pursuant to part 15 of the FCC Rules. These limits are designed to provide reasonable protection against harmful interference when the equipment is operated in a commercial environment. This equipment generates, uses, and can radiate radio frequency energy and, if not installed and used in accordance with the manual, may cause harmful interference to radio communications. Operation of this equipment in a residential area is likely to cause harmful interference in which case the user will be required to correct the interference at his own expense.

#### **Technical Support and Assistance**

- Step 1. Visit the Advantech web site at **www.advantech.com/support** where you can find the latest information about the product.
- Step 2. Contact your distributor or Advantech's customer service center if you need additional assistance. Have the following info ready: - Product name and serial number
	- Description of your software (OS, version, software, etc.)
	- A complete description of the problem
	- The exact wording of any error messages

#### **Safety Instructions**

- 1. Read these safety instructions carefully.
- 2. Keep this User's Manual for later reference.
- 3. Disconnect this equipment from any AC outlet before cleaning. Use a damp cloth. Do not use liquid or spray detergents for cleaning.
- 4. For plug-in equipment, the power outlet socket must be located near the equipment and must be easily accessible.
- 5. Keep this equipment away from humidity.
- 6. Put this equipment on a reliable surface during installation. Dropping it or letting it fall may cause damage.
- 7. The openings on the enclosure are for air convection. Protect the equipment from overheating. DO NOT COVER THE OPENINGS.
- 8. Make sure the voltage of the power source is correct before connecting the equipment to the power outlet.
- 9. Position the power cord so that people cannot step on it. Do not place anything over the power cord.
- 10. All cautions and warnings on the equipment should be noted.
- 11. If the equipment is not used for a long time, disconnect it from the power source to avoid damage by transient overvoltage.
- 12. Never pour any liquid into an opening. This may cause fire or electrical shock.
- 13. Never open the equipment. For safety reasons, the equipment should be opened only by qualified service personnel.
- 14. If one of the following situations arises, get the equipment checked by service personnel:
- a. The power cord or plug is damaged.
- b. Liquid has penetrated into the equipment.
- c. The equipment has been exposed to moisture.
- d. The equipment does not work well, or you cannot get it to work according to the user's manual.
- e. The equipment has been dropped and damaged.
- f. The equipment has obvious signs of breakage.
- 15. DO NOT LEAVE THIS EQUIPMENT IN AN ENVIRONMENT WHERE THE STORAGE TEMPERATURE MAY GO BELOW

 $-10^{\circ}$  C (14 $^{\circ}$  F) OR ABOVE 60 $^{\circ}$  C (140 $^{\circ}$  F). THIS COULD DAM-AGE THE EQUIPMENT. THE EQUIPMENT SHOULD BE IN A CONTROLLED ENVIRONMENT.

16. CAUTION: DANGER OF EXPLOSION IF BATTERY IS INCORRECTLY REPLACED. REPLACE ONLY WITH THE SAME OR EQUIVALENT TYPE RECOMMENDED BY THE MANUFACTURER, DISCARD USED BATTERIES ACCORD-ING TO THE MANUFACTURER'S INSTRUCTIONS.

The sound pressure level at the operator's position according to IEC 704- 1:1982 is no more than 70 dB (A).

DISCLAIMER: This set of instructions is given according to IEC 704-1. Advantech disclaims all responsibility for the accuracy of any statements contained herein.

#### **Safety Precaution - Static Electricity**

Follow these simple precautions to protect yourself from harm and the products from damage.

- 1. To avoid electrical shock, always disconnect the power from your PC chassis before you work on it. Don't touch any components on the CPU card or other cards while the PC is on.
- 2. Disconnect power before making any configuration changes. The sudden rush of power as you connect a jumper or install a card may damage sensitive electronic components.

# **Contents**

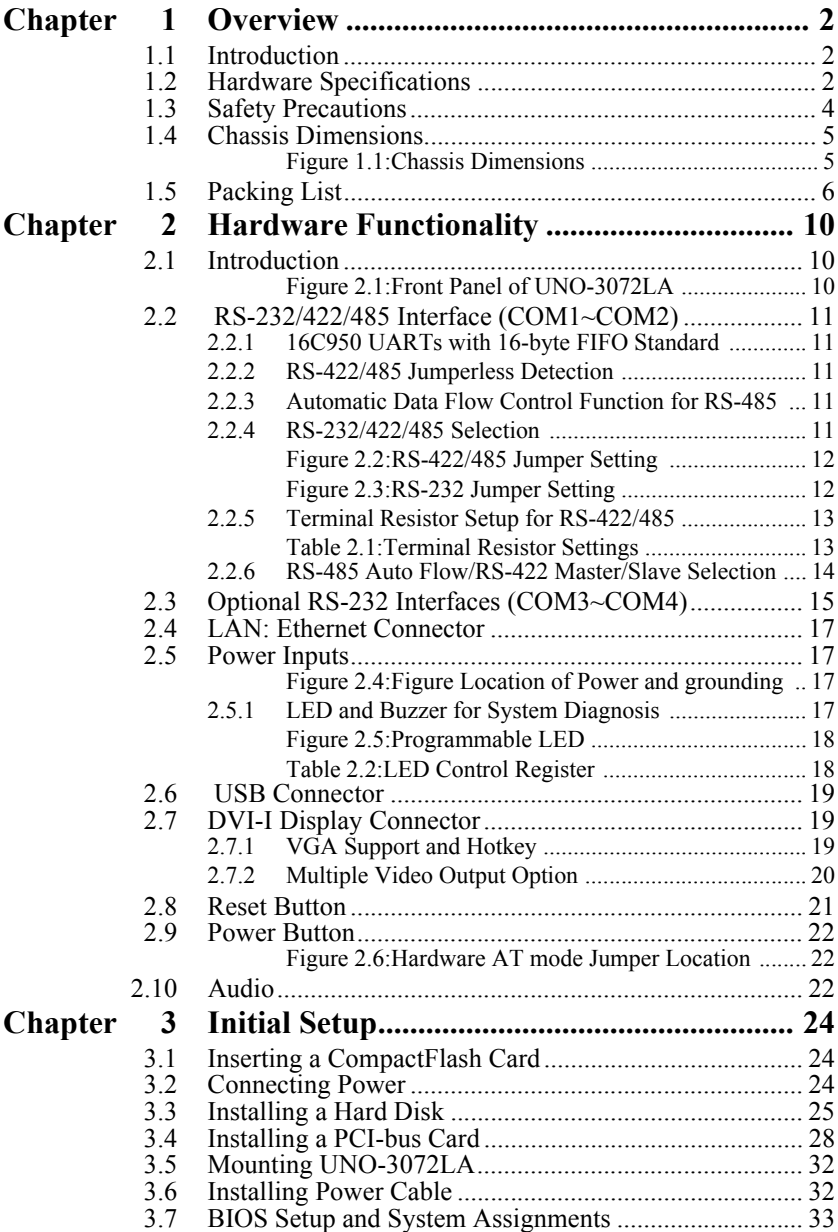

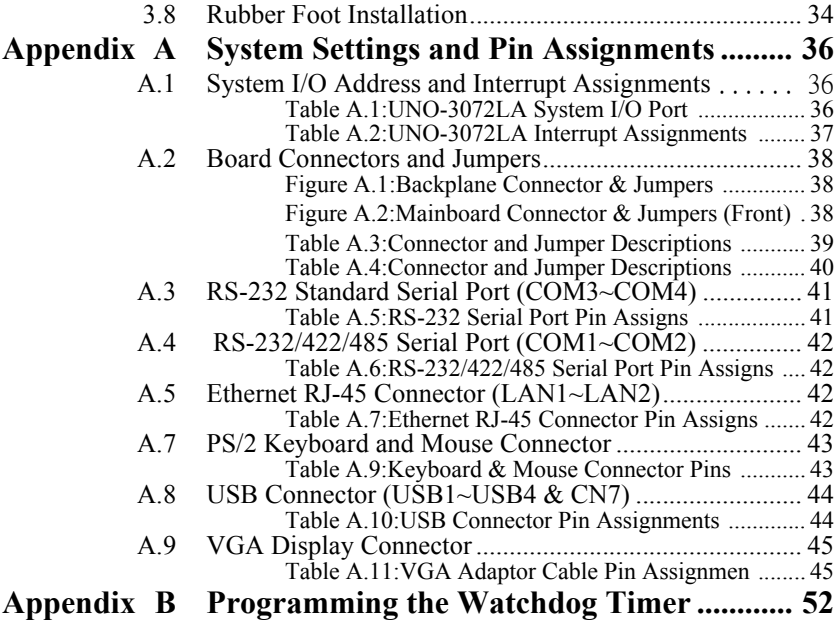

*UNO-3072LA User Manual x*

# CHAPTER **1**

# **Overview**

This chapter provides an overview of UNO-3072LA specifications.

Sections include:

- Introduction
- Hardware specification
- Safety precautions
- Chassis dimensions

# <span id="page-11-0"></span>**Chapter 1 Overview**

## <span id="page-11-1"></span>**1.1 Introduction**

UNO-3072LA is an Atom-based Embedded Automation Computer with two PCI slots that provides excellent power consumption capabilities. The Gigabit LAN supports the teaming function with fault tolerance, link aggregation, and load balancing. Different from general industrial PCs, UNO-3072LA is more compact and reliable with a fanless and cableless design. It was designed with an open platform which can fulfill demanding requirements, and it is an ideal solution for industrial automation and control. UNO-3072LA supports Windows XP Embedded, which offers a pre-configured image with optimized onboard device drivers.

### <span id="page-11-2"></span>**1.2 Hardware Specifications**

- **CPU:** Intel Atom Processor N270 (512K Cache, 1.60 GHz, 533 MHz FSB)
- **System Memory:** Built-in 1GB DDR2 RAM
- **Chipset:** Intel 945GSE Express Chipset / 82801GBM I/O Controller Hub (ICH7M)
- **BIOS:** Award 8 Mbit Flash BIOS, supports Boot-on-LAN function
- **Display:** One DVI-I port, support dual display, DVI-D + VGA
- **Audio:** AC 97, Line Out
- **Clock:** Battery-backup RTC for time and date
- **Serial Ports:** 2 x RS-232/422/485 with DB-9 connector and Automatic RS-485 data flow control
- **RS-232 Speed:** 300 bps ~ 115.2 kbps
- **RS-422/485 Speed:** 300 bps ~ 921.6 kbps (Optional cable Serial Ports: 2xRS-232, 50~115.2kbps)
- **LAN:** Two Intel 82574L 10/100/1000 Base-T RJ-45 ports with wake on LAN and teaming function support
- **USB Interface:**

External:Four USB ports, USB EHCI, Rev. 2.0 compliant Internal: One USB port, USB EHCI, Rev. 2.0 compliant (Optional cable wiring: 2 x USB ports, USB EHCI, Rev 2.0 compliant)

- **Compact Flash Slots:** Two type I/II CompactFlash Slots, One internal and one external
- **HDD:** SATA HDD extension kit for one standard 2.5" HDD One external eSATA device (Does not support hot swap)
- **LEDs:** Power, Standby, HDD, 4 COM ports Tx /Rx, LAN (Active, Status)

(**Optional:** 4x Programmable LED while COM ports Tx/Rx disable)

• **PCI-bus Slot Power:** 12 V @ 2A,

```
-12V @ 0.5 A,
5 V @ 4 A, 
3.3 V @ 4 A
3.3 VSB @ 1.5A
```
**Note:** Total combined power consumption on the PCI slots should be less than 20W

• **Anti-Shock:**

20 G @ Wall mounting, IEC 68 section 2-27, half sine, 11 ms w/HDD 50 G @ Wall mounting, IEC 68 section 2-27, half sine, 11 ms w/CF

• **Anti-Vibration:**

2 Grms w/CF@IEC 68 sec. 2-64, random, 5~500Hz, 1 Oct./min,1hr axis 1 Grms w/HDD@IEC 68 sec. 2-64, random, 5~500Hz, 1 Oct./min, 1hr axis

- **Power Supply:**  $9 \sim 36$  VDC
- **Operating Temperature:**  $-10 \sim 60^{\circ}$  C ( $14 \sim 140^{\circ}$  F)

**Note:** The temperature inside the chassis may be 5~10° C higher than the ambient temperature. To ensure stable performance, please make sure the operating temperature of the installed PCI add-on card is higher than 60° C.

- **Relative Humidity:** 5~95% @ 40° C (non-condensing)
- **Power Consumption:** 20 W (Typical)
- **Power Requirement:**  $9 \sim 36 \text{ VDC}$  (e.g +24 V  $\omega$  2 A) Min. 48 W
- **Chassis Size (WxHxD):** 140 x 238 x 177mm (5.5"x 9.3"x 7")
- **Mounting:** Wall/Panel/Stand mounting
- **Weight:** 4.5 kg
- **Software OS:** WinXP Embedded/CE 6.0/2000/XP, Windows 7, Linux
- **Watchdog Timer :** Programmable 256 levels timer interval, from 1 to 255 sec, with Fintek F75111
- **Keyboard & Mouse:** Optional cable wiring PS/2 connector

## <span id="page-13-0"></span>**1.3 Safety Precautions**

The following messages inform how to make each connection. In most cases, you will simply need to connect a standard cable.

- *Note: Always disconnect the power cord from your chassis whenever you are working on it. Do not connect while the power is on. A sudden rush of power can damage sensitive electronic components. Only experienced electronics personnel should open the chassis.*
- *Note: Always ground yourself to remove any static electric charge before touching UNO-3072LA. Modern electronic devices are very sensitive to static electric charges. Use a grounding wrist strap at all times. Place all electronic components on a staticdissipative surface or in a static-shielded bag.*
- *Note: If DC voltage is supplied by an external circuit, please put a protection device in the power supply input port.*

<span id="page-14-0"></span>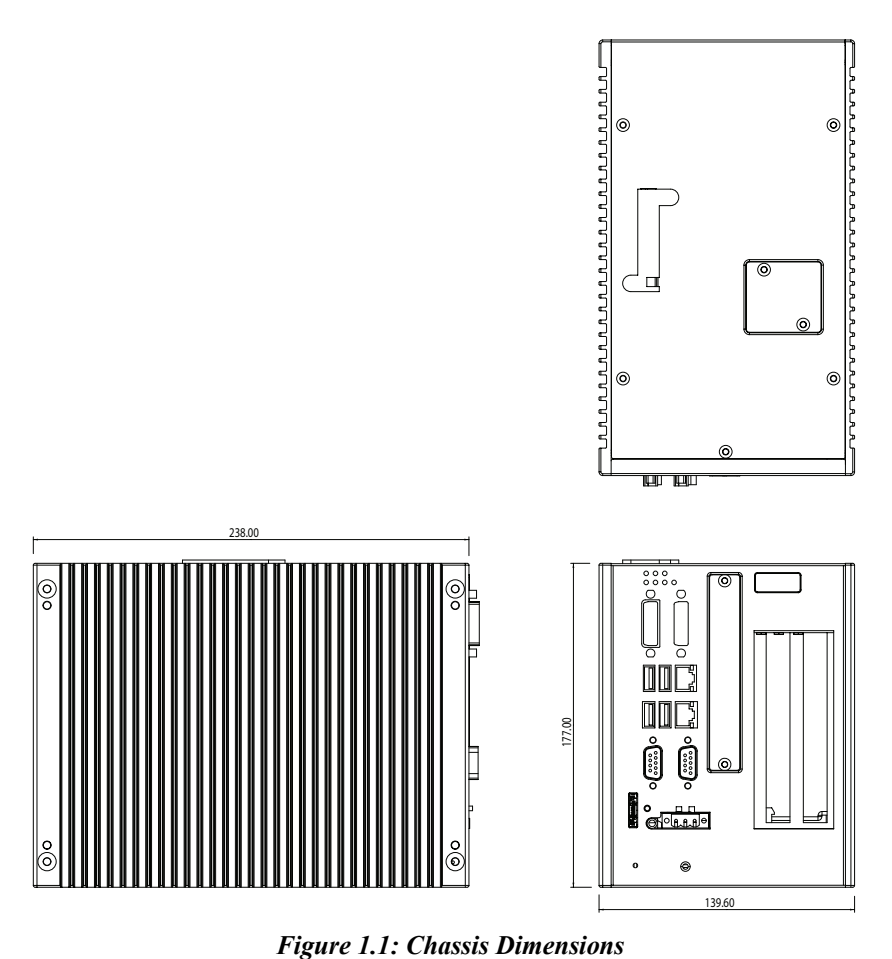

<span id="page-14-1"></span>

## <span id="page-15-0"></span>**1.5 Packing List**

The accessory package of UNO-3072LA contains the following items:

- (A) SATA signal cable and power cable
- (B) Warranty card
- (C) Driver and Utility CD-ROM
- (D) 2 x Anti-vibration rubber
- (E) Mini Jumper
- (F) Paper menu
- (G) Power connector
- (H) Key Pro Bracket

*UNO-3072LA User Manual 8*

# CHAPTER

# **Hardware Functionality**

This chapter shows how to setup the UNO-3072LA hardware functions, including connecting peripherals, and setting switches and indicators.

Sections include:

- Introduction
- RS-232 Interface
- RS-232/422/485 Interface
- LAN / Ethernet Connector
- Power Connector
- LED and Buzzer
- PS/2 Mouse and Keyboard Connector
- USB Connector
- PCMCIA: PC Card Slot
- VGA Display Connector
- Battery Backup SRAM
- Reset Button

# <span id="page-19-0"></span>**Chapter 2 Hardware Functionality**

# <span id="page-19-1"></span>**2.1 Introduction**

The two figures below show the connectors on UNO-3072LA, and following sections give you detailed information about function of each peripheral.

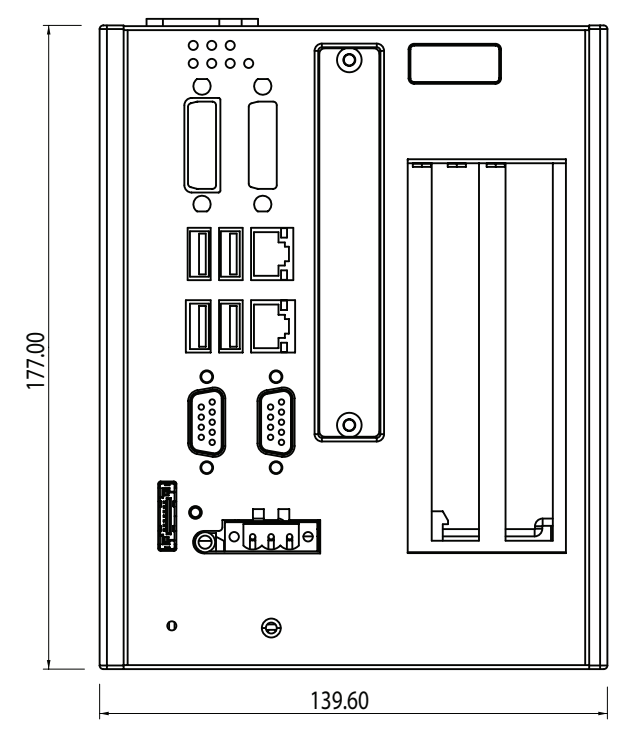

<span id="page-19-2"></span>*Figure 2.1: Front Panel of UNO-3072LA*

# <span id="page-20-0"></span>**2.2 RS-232/422/485 Interface (COM1~COM2)**

The UNO-3072LA offers two industrial RS-232/422/485 serial communication interface ports: COM1 and COM2. Please refer to Appendix A.4 for their pin assignments. The default setting of COM1 and COM2 are RS-422/485. (Please refer to section 2.2.4 for how to determine RS-232 or RS-422/485)

#### <span id="page-20-1"></span>**2.2.1 16C950 UARTs with 16-byte FIFO Standard**

Advantech UNO-3072LA comes standard with Oxford 16PCI952 UART (two OX16C950 UARTs, fully software compatible with 16C550) which containing 128 bytes FIFOs. These upgraded FIFOs greatly reduce CPU overhead and are an ideal choice for heavy multitasking environments.

#### <span id="page-20-2"></span>**2.2.2 RS-422/485 Jumperless Detection**

In RS-422/485 mode, UNO-3072LA automatically detects signals to match RS-422 or RS-485 networks. (Refer to section 2.2.5)

#### <span id="page-20-3"></span>**2.2.3 Automatic Data Flow Control Function for RS-485**

In RS-485 mode, UNO-3072LA automatically detects the direction of incoming data and switches its transmission direction accordingly. So no handshaking signal (e.g. RTS signal) is necessary. This lets you easily build an RS-485 network with Data+, Data- and Ground. More importantly, application software previously written for full-duplex RS-232 environments can be maintained without modification.

#### <span id="page-20-4"></span>**2.2.4 RS-232/422/485 Selection**

COM1 and COM2 support 9-wire RS-232, RS-422 and RS-485 interfaces. The system detects RS-422 or RS-485 signals automatically in RS-422/ 485 modes. To select between RS-422/485 and RS-232 for COM1, adjust CN28. To select between RS-422/485 and RS-232 for COM2, adjust CN29.

You can refer to figures below to set the CN28 and CN29.

*Note: Please refer to Appendix A.2 Figure A.2 for location of CN28 and CN29 location.*

Jumper setting for RS-422/485 interface: (Default setting).

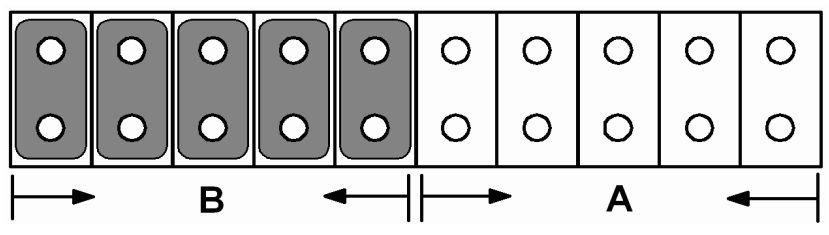

*Figure 2.2: RS-422/485 Jumper Setting*

<span id="page-21-0"></span>Jumper setting for RS-232 interface:

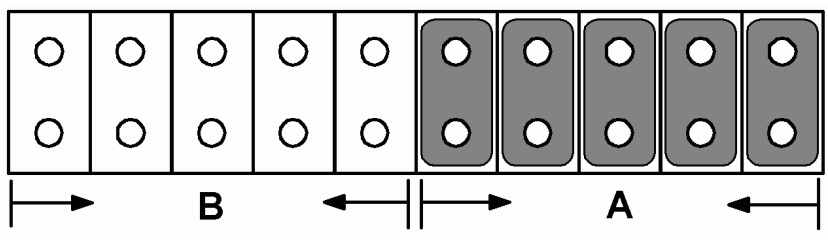

<span id="page-21-1"></span>*Figure 2.3: RS-232 Jumper Setting*

## <span id="page-22-0"></span>**2.2.5 Terminal Resistor Setup for RS-422/485**

The onboard termination resistor (120 Ohm) for COM1/COM2 can be used for long distance transmission or device matching (Default Open). Each terminal resistor responds to different channels for RS-422/485. Usually, these resistors are needed for both ends of the communication wires and the value of the resistors should match the characteristic impedance of the wires used.

<span id="page-22-1"></span>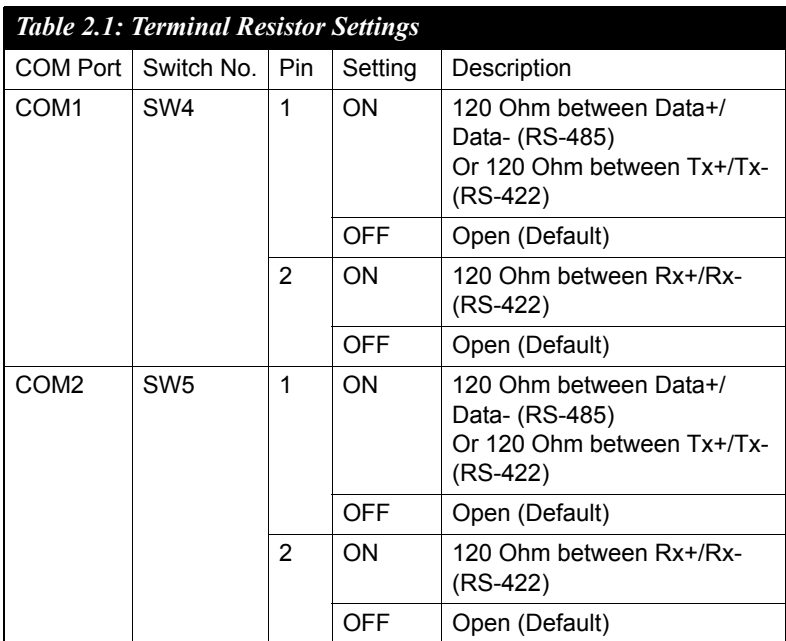

## <span id="page-23-0"></span>**2.2.6 RS-485 Auto Flow/RS-422 Master/Slave Selection**

UNO-3072LA support "Auto Flow Control" mode of RS-485 in default without any setting or jumper required. In RS-485, the driver automatically senses the direction of the data flow and switches the direction of transmission. Then no handshaking is necessary.

UNO-3072LA can also allow user to adjust "Master/Slave" mode of RS-422 by changing setting in BIOS for each RS-422/485 port COM1 & COM2.

- 1. Boot up the system or reset the system, while boot up, press "Del" to enter into BIOS.
- 2. Select "Integrated Peripherals ' Onboard Device ' COM1 RS-422 or COM2 RS-422
- 3. The default of RS-422 is "Slave". User can change to "Master" for RS-422 Master Device requirement.
- 4. Press F10 or Back to "Save and Exit Setup" to finish setup change.

In RS-422, if the device mode was set to "Master", the driver is always enabled, and always in high or low status.

# <span id="page-24-0"></span>**2.3 Optional RS-232 Interfaces (COM3~COM4)**

UNO-3072LA offers two optional RS-232 serial communication interfaces: COM3 and COM4. Please refer to Appendix A.4 for their pin assignments. The default of these two COM ports is "Disabled". In order to use these two COM ports, follow these steps:

- 1. Purchase the UNO-IO80-AE optional cable kit. In the box you will find a brackets with two DB-9 COM ports connectors. Take the DB-9 RS-232 cable (with brackets) from the box.
- 2. Connect the end of the cable on CN17 and CN18 of the main board.

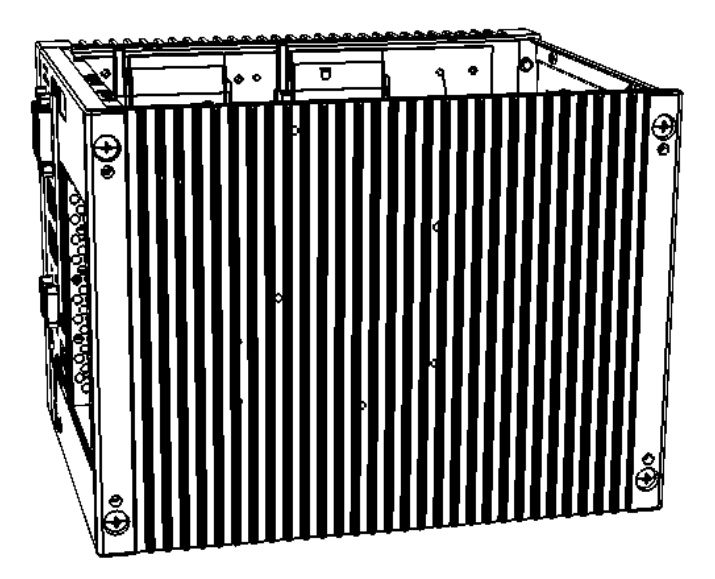

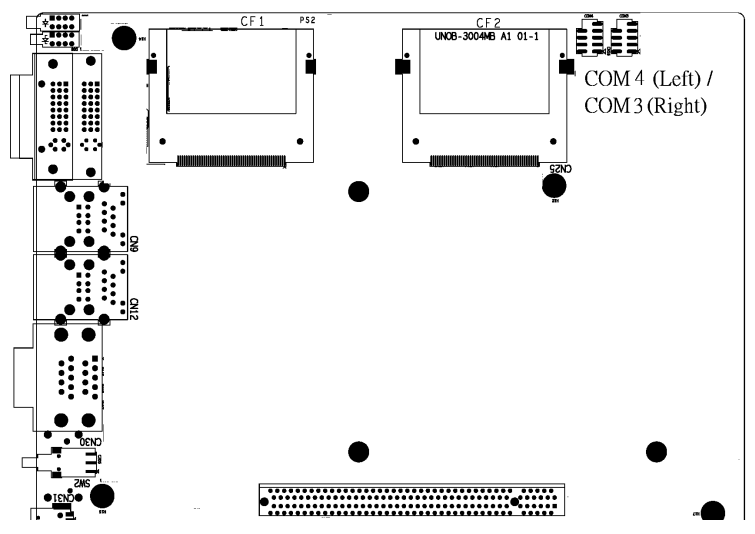

- 3. Boot up or reset the system, press Del to enter into BIOS
- 4. Select Integrated Peripherals → Super I/O device → Onboard Serial Port 1 and Onboard Serial Port 2,
- 5. Change the IRQ and IO address from Disablde to the above setting.
- 6. Press F10 or Back to "Save and Exit Setup" to finish setup change.
- 7. Fasten the COM port bracket on the UNO-3072LA system .

The IRQ and I/O address range of COM3 and COM4 are listed below: COM3: 2E8H, IRQ4 COM4: 2F8H, IRQ3

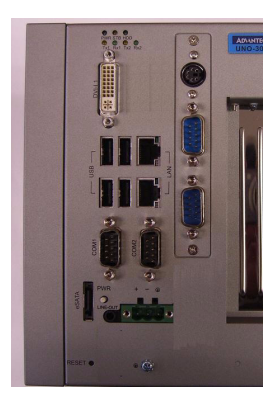

# <span id="page-26-0"></span>**2.4 LAN: Ethernet Connector**

The UNO-3072LA is equipped with a Intel 82574L Ethernet LAN controller that is fully compliant with IEEE 802.3u 10/100Base-T CSMA/CD standards. The Ethernet port provides a standard RJ-45 jack on board, and LED indicators on the front side to show its Link (Green LED) and Active (Yellow LED) status. The Gigabit LAN port supports Teaming function with fault tolerance, link aggregation, and load balance features.

## <span id="page-26-1"></span>**2.5 Power Inputs**

UNO-3072LA comes with a Phoenix connector that carries 9~36 VDC external power input, and features reversed wiring protection. Therefore, it will not cause any damage to the system by reversed wiring of ground line and power line. (Please refer to Figure 2.4 for location of power input).

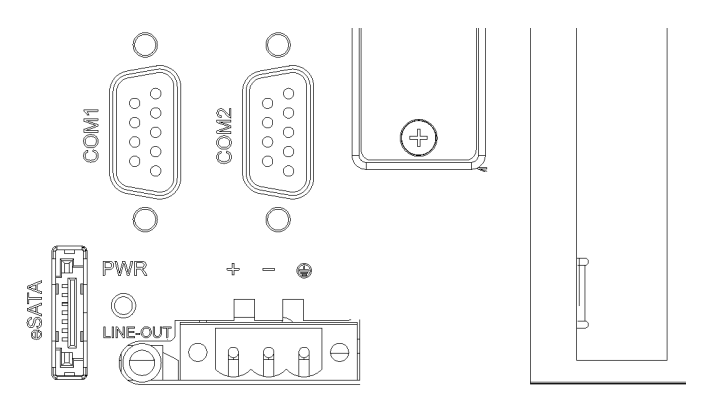

*Figure 2.4: Figure Location of Power and grounding* 

### <span id="page-26-3"></span><span id="page-26-2"></span>**2.5.1 LED and Buzzer for System Diagnosis**

In a "headless application" (an application without a monitor display), it is always difficult to know the system status. Another PC may be needed to monitor a headless device's status via RS-232 or Ethernet. In order to solve this problem, UNO-3072LA offers a solution which can turn the four LED originally used for COM port  $Tx & Rx$  to programmable LED indicators. They can be programmed to show a systems status by LED indicator.

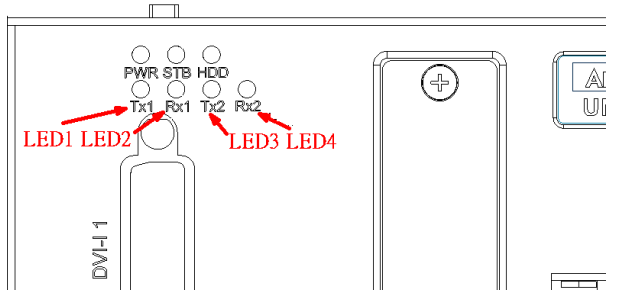

*Figure 2.5: Programmable LED*

<span id="page-27-0"></span>In order to use programmable LED, user needs to change BIOS setting to switch the LED from COM port Tx & Rx to programmable LED function.

Please follow the steps below:

- 1. Boot up or reset the system, press Del to enter into BIOS
- 2. Select Integrated Peripherals → Onboard Device → LED Select, Default setting is "Comport TX-RX", change the setting to "Programmable LED".
- 3. Press F10 or Back to "Save and Exit Setup" to finish setup change.

<span id="page-27-1"></span>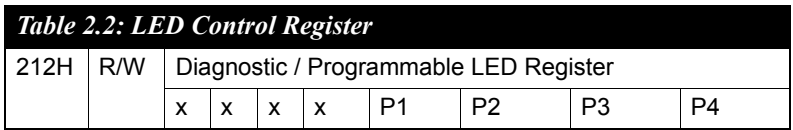

*Note: Px: = 0, DIAG LED disable*

 *= 1, DIAG LED enable*

# <span id="page-28-0"></span>**2.6 USB Connector**

The USB connector is used for connecting any device that conforms to the USB interface. Many recent digital devices conform to this standard. The USB interface supports Plug and Play, which enables you to connect or disconnect a device whenever you want, without turning off the computer.

The UNO-3072LA provides four connectors of USB interfaces. The USB interface complies with USB UHCI, Rev. 2.0 compliant. The USB interface can be disabled in the system BIOS setup. Please refer to Appendix A.8 for its pin assignments.

# <span id="page-28-1"></span>**2.7 DVI-I Display Connector**

The UNO-3072LA provides one DVI-I interface, powered by Intel 945GSE GMCH/ Intel GMA 950 accelerator. It integrates both analog and digital video signal. This supports high-speed, high-resolution digital display and traditional analog display. You could link your DVI or VGA monitor through DVI-I to DVI and VGA cable (Advantech P/N: 1700004713). As for detail DVI-I pin assigmnet, please refer A.9 and A.10.

#### <span id="page-28-2"></span>**2.7.1 VGA Support and Hotkey**

UNO-3072LA support VGA interface: CRT mode: 1280 x 1024 @ 32bpp (60Hz),  $1024 \times 768$  @ 32bpp (85Hz) and supports 8 MB frame buffer with system memory. You can set the hotkey and other configuration for the VGA Graphics.

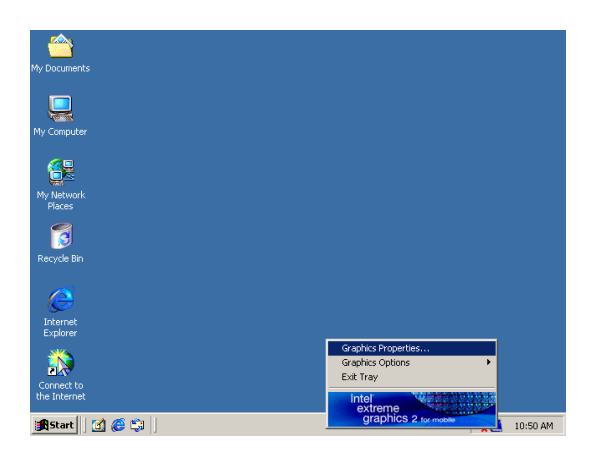

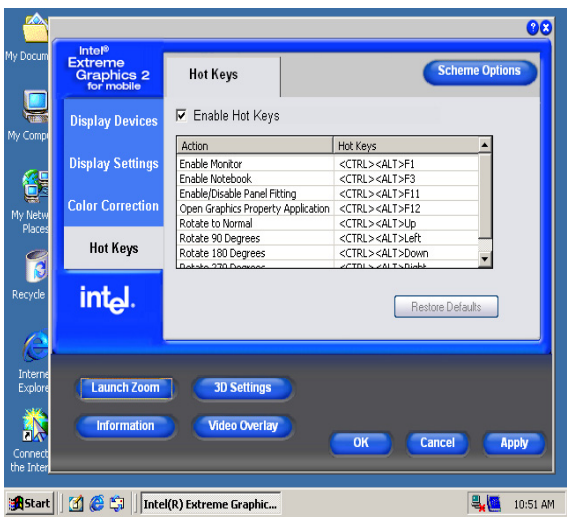

Note: 1. UNO-3072LA also support 16:9 widescreen.

2. While using Microsoft Windows, if plug-n-play didn't work properly and cause no image on the monitor, please try hot key "CTRL+ALT+F1" in order to manually switch video output.

#### <span id="page-29-0"></span>**2.7.2 Multiple Video Output Option**

UNO-3072LA provides a single DVI-I connector, which lets users have multiple video output configurations:

#### **Single Display:**

Single DVI Monitor:Connect DVI cable to the DVI-I 1 or DVI-I 2 connector

*Note: Display default setting is on VGA. While using DVI display only, be sure to close jumper on CN39.*

Single VGA Monitor: Link the DVI-I to DVI and VGA Y-cable (Advantech P/N: 1700004713) or through DVI to VGA converter connector (Advantech P/N: 1654000446)

#### **Dual Display:**

In order to support Dual display, you will need to purchase the DVI-I convertion cable to DVI-D and VGA (p/n:1700004713). You could link you DVI or VGA monitor through DVI-I to DVI and VGA cable.

*Note: Be sure to check the resolution that monitor support first and only use the resolution support by monitor.*

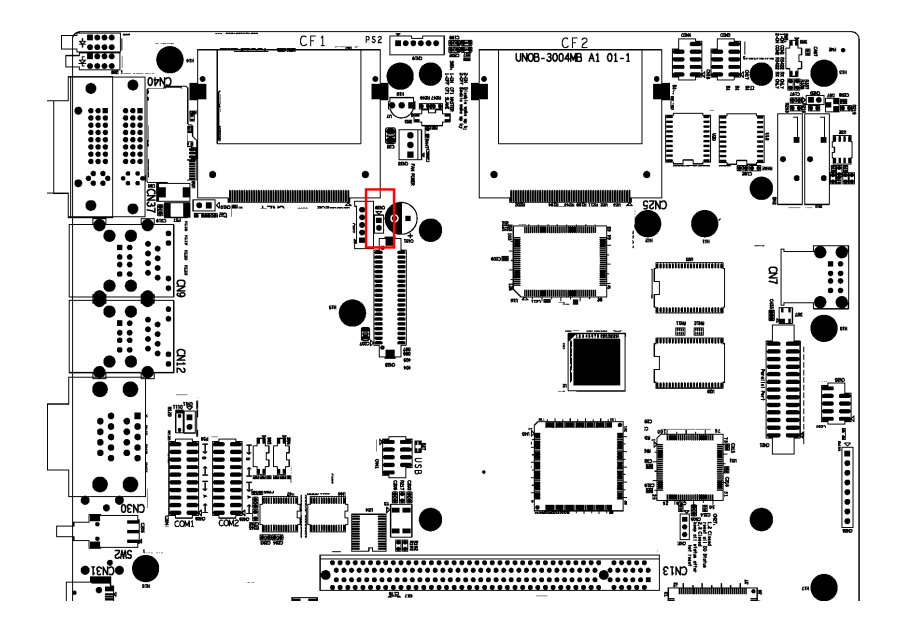

## <span id="page-30-0"></span>**2.8 Reset Button**

Press the "Reset" button to activate the reset function. (SW1)

## <span id="page-31-0"></span>**2.9 Power Button**

UNO-3072LA standard power is ATX type. Please press the "Power" button to power on or power off. The power switch bottom featured "safety switch" which user need to use finger tip to continue press 4 second to shut the system down. It protect the system won't be accidently shut down.

UNO-3072LA had also offers "AT power mode" available. Please close the jumper on CN5 in order to use AT mde

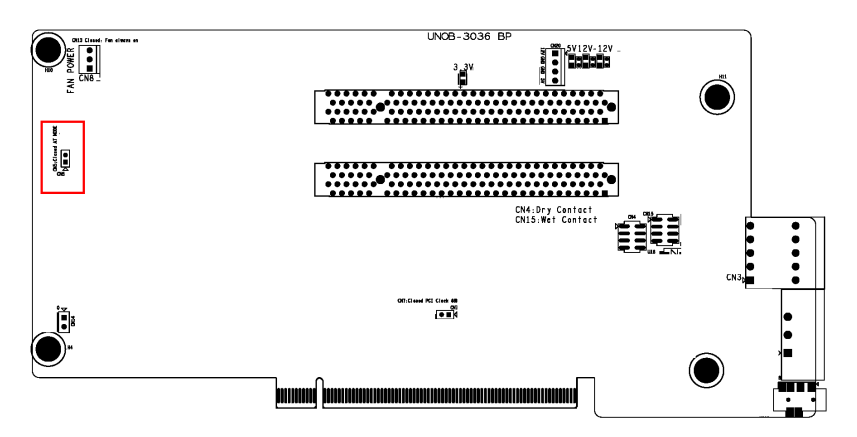

*Figure 2.6: Hardware AT mode Jumper Location* 

## <span id="page-31-2"></span><span id="page-31-1"></span>**2.10 Audio**

UNO-3072LA supports audio Line out function.

# CHAPTER

# **Initial Setup**

This chapter introduces how to initialize the UNO-3072LA. Sections include:

- Introduction
- Inserting a CompactFlash Card
- Chassis Grounding
- Connecting Power
- Connecting a Hard Disk
- BIOS Setup and System Assignments

# <span id="page-33-0"></span>**Chapter 3 Initial Setup**

# <span id="page-33-1"></span>**3.1 Inserting a CompactFlash Card**

UNO-3072LA provides two CompactFlash slots. One slot (CF2) on the daughterboard is accessible from the top of the system, where you can insert your CompactFlash card directly. The other slot (CF1) is inside UNO-3072LA on its motherboard. You can set SW3-1 to decide which one is the master.

#### **SW3-1 on motherboard (refer to Figure A.4)**

OFF: External CF (CF2) master, Internal CF (CF1) Slave ON: External CF (CF2) Slave, Internal CF (CF1) Master

Note: Only one CompactFlash can be set as master Internal & external CompactFlash doesn't support Hot Swap Needs to use " Fixed Disk Mode" CompactFlash to install OS

Following is the procedure for the installing a CompactFlash card in the internal slot of your UNO-3072LA. Please follow these steps carefully:

- 1. Remove the power cord.
- 2. Unscrew the four screws from the top cover of UNO-3072LA.
- 3. Remove the top cover.
- 4. Plug a CompactFlash card with your OS and application program into a CompactFlash card slot on mainboard.
- 5. Screw back the top cover with four screws.

### <span id="page-33-2"></span>**3.2 Connecting Power**

Connect the UNO-3072LA to a  $9 \sim 36$  VDC power source. The power source can either be from a power adapter or an in-house power source.

# <span id="page-34-0"></span>**3.3 Installing a Hard Disk**

The procedure for installing a hard disk is listed below. Please follow these steps carefully.

- 1. Remove the power cord.
- 2. Unscrew the six screws from the bottom cover (as shown below)

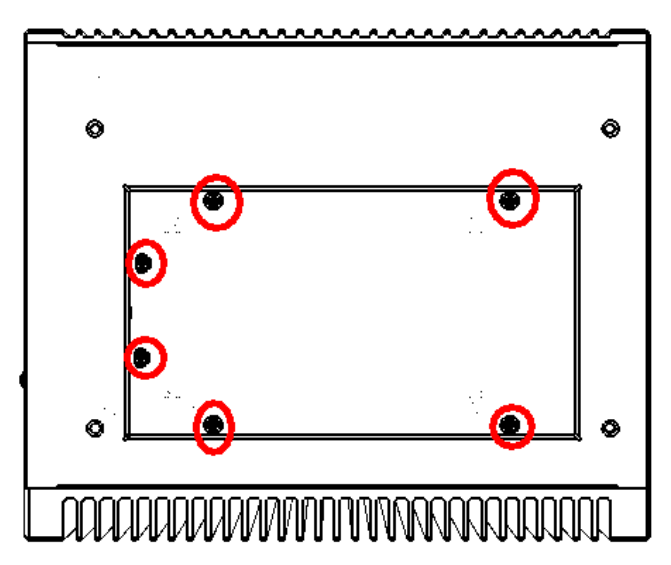

3. Unscrew the HDD bracket from the upper cover.

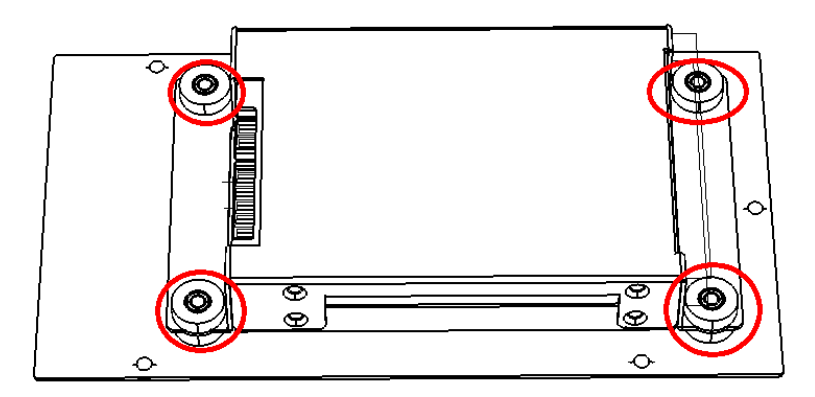

4. Install the HDD in HDD bracket and secure with the four screws. Please refer to pictures below. Please mind the direction of the SATA hard drive connector like below.

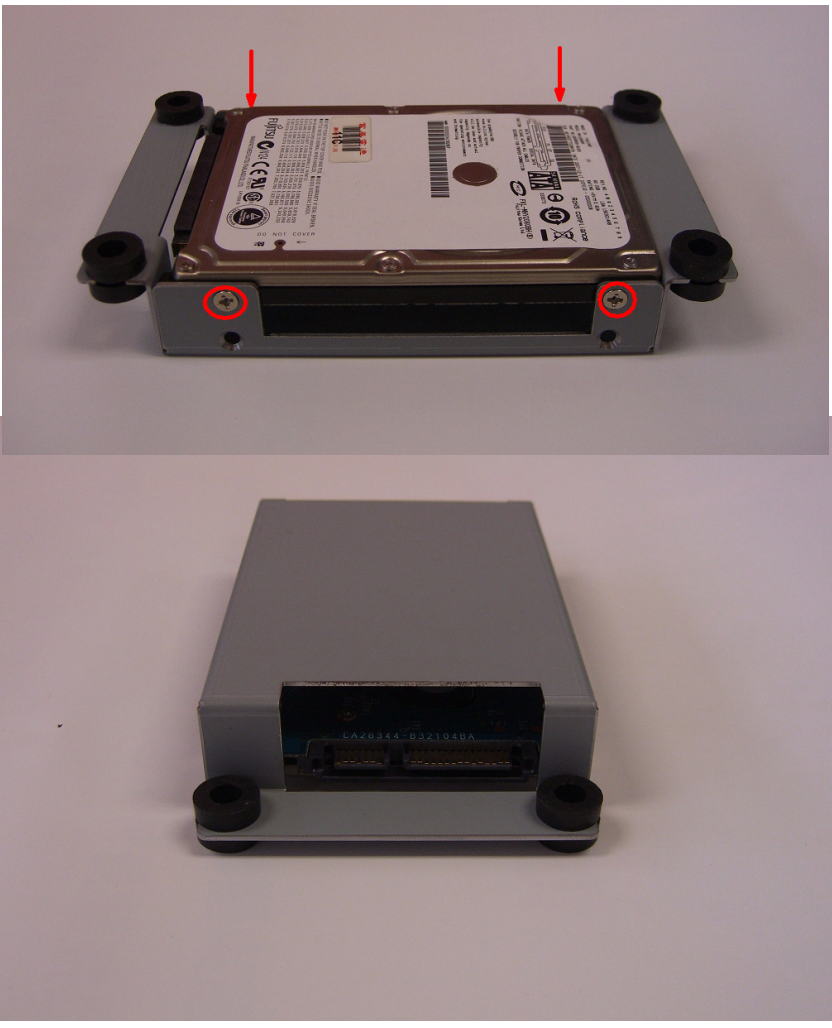

- 5. SATA HDD Installation Install HDD into HDD bracket and fix with screw
- 6. Connect SATA cable and SATA power cable on HDD side and motherboard side. The correct connection way is shown below.

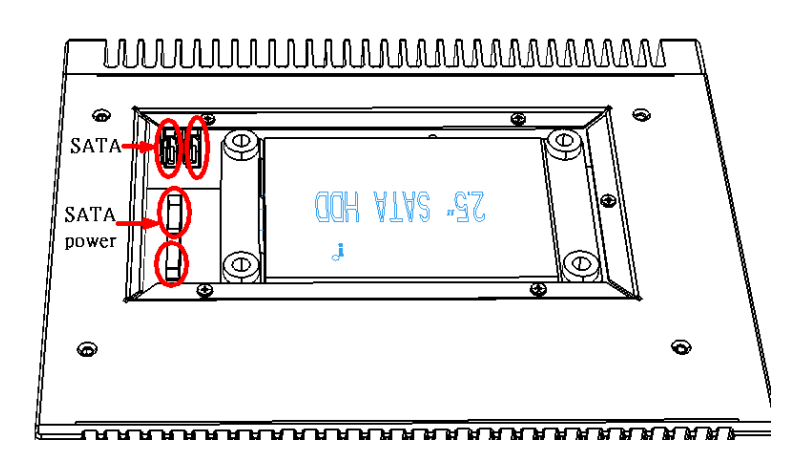

7. Re-fasten the upper cover with the six screws.

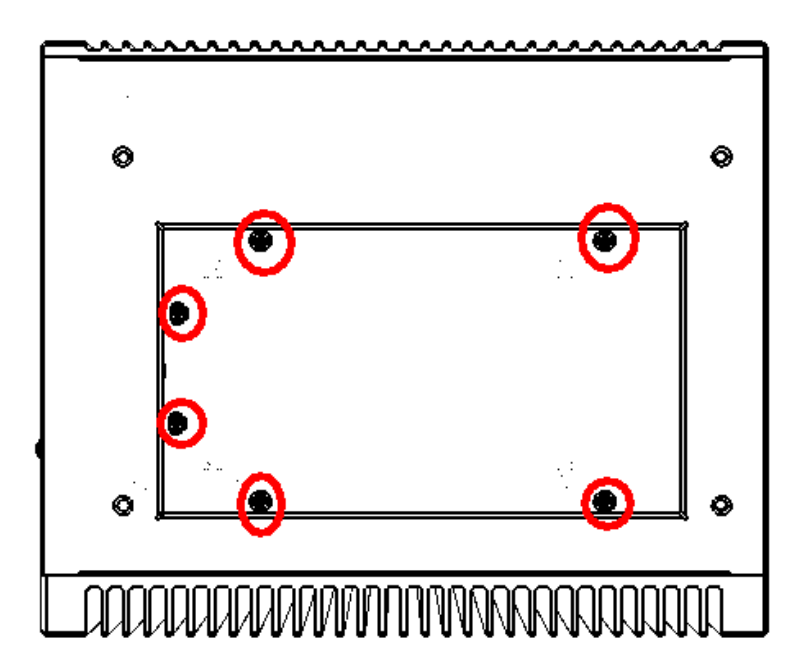

# <span id="page-37-0"></span>**3.4 Installing a PCI-bus Card**

The procedure for installing a PCI-bus card into the UNO-3072LA is listed below. Please follow these steps carefully.

- **1.** Remove the power cord.
- **2**. Remove the upper cover of UNO-3072LA.
- **3.** Unscrew the screw of a PCI bracket, and remove it.
- **4.** Remove the Slot Cover on PCI slot

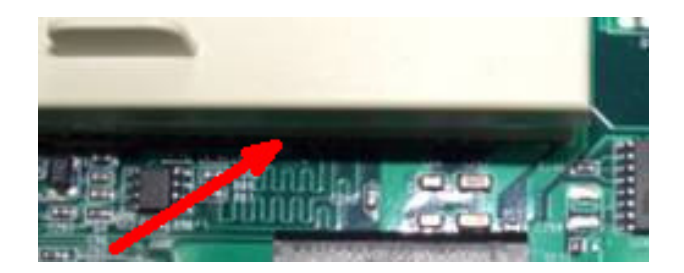

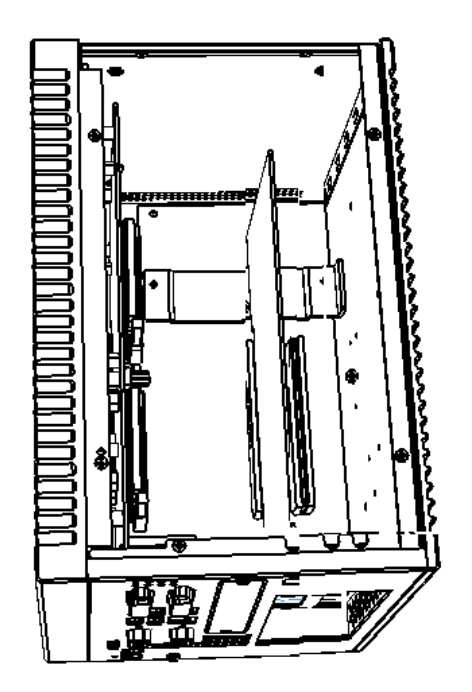

**5.** Plug-in PCI-bus card in a PCI-slot of UNO-3072LA.

**6.** Screw back the upper cover with the eight screws.

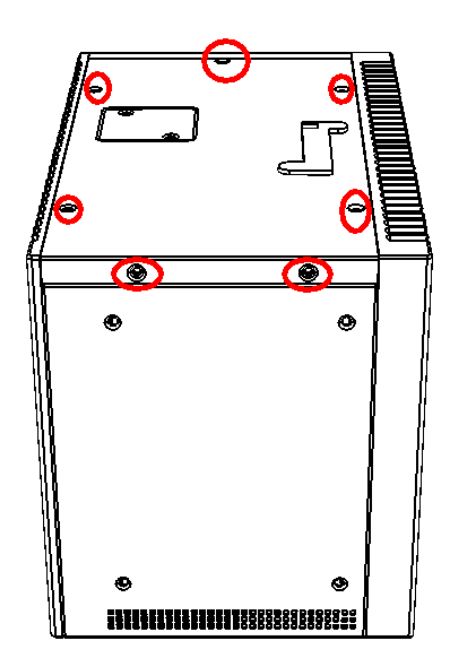

**7**. Unscrew the two screws and take the PCI Anti-vibration support ki from accessory box

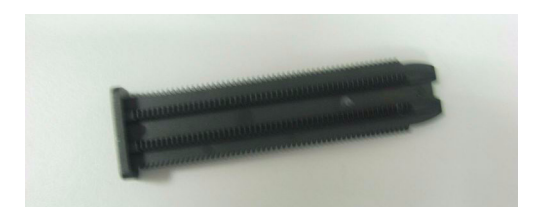

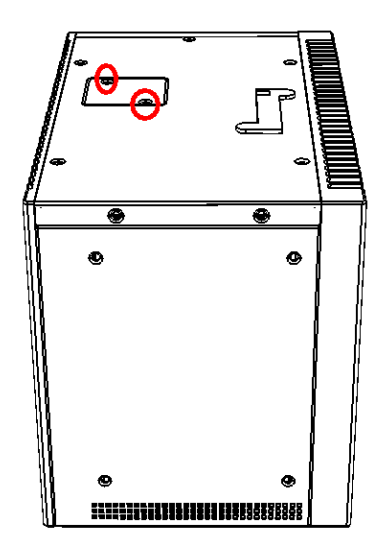

**8**. Insert the PCI Anti-Vibration support kit through the hole shown till it insert tight. Cut the overhang part and fasten screws.

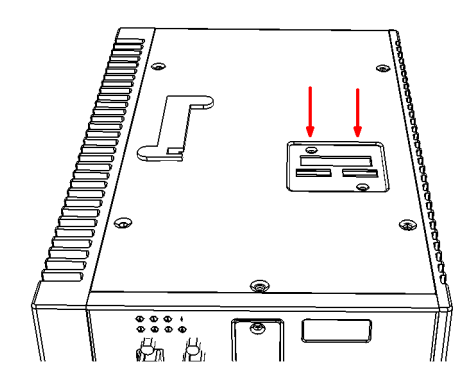

# <span id="page-41-0"></span>**3.5 Mounting UNO-3072LA**

There are 3 types of mounting kits for UNO-3000 series:

- Panel mount
- Stand mount
- Wallmount

Pls refer to *UNO-3000 Series Accessories Manual*

*Note: Due to thermal performance issues, Wallmount will only support specific models*

# <span id="page-41-1"></span>**3.6 Installing Power Cable**

UNO-3072LA provides an internal backup power source so that it can provide power for a PCI Blower, external video card that required additional power or other external devices. You can use the power cable from accessory package (see section 1.5).

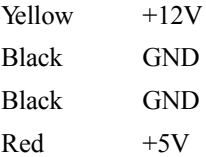

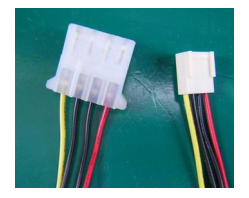

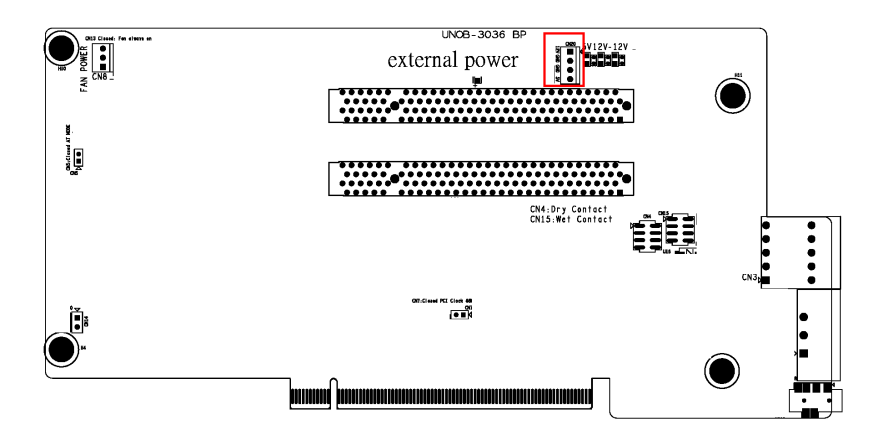

# <span id="page-42-0"></span>**3.7 BIOS Setup and System Assignments**

UNO-3072LA adapts Advantech's SOM-6761CPU module. Further information about the SOM-6761 CPU module can be found in user manual of SOM-6761. You can find this manual on the driver and utility DVD of UNO-3072LA in the accessory package.

Please note that you can try to "LOAD BIOS DEFAULTS" from the BIOS Setup manual if the UNO-3072LA does not work properly.

# <span id="page-43-0"></span>**3.8 Rubber Foot Installation**

UNO-3072LA provides Rubber Foot for two purpose: <1> Anti-Shock/ Vibration purpose and <2> protect the surface of Chassis from scratch.

Please find the rubber foot in accessory box shown below.

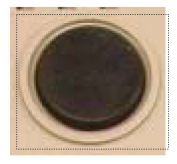

Please peel the non-stick paper and put the rubber foot on the location that has been circled in red.

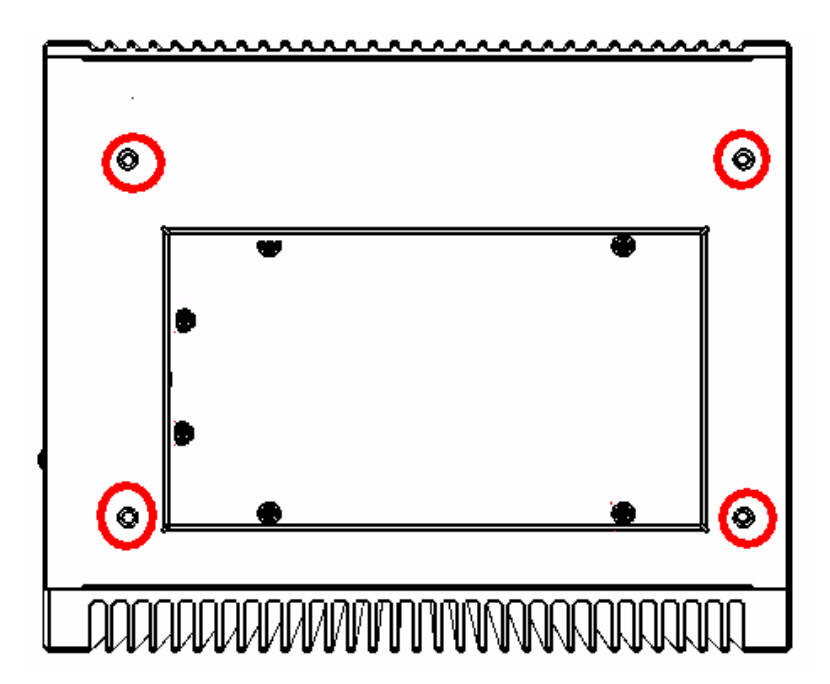

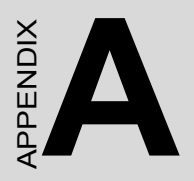

# **System Settings and Pin Assignments**

# <span id="page-45-0"></span>**Appendix A System Settings and Pin Assignments**

# <span id="page-45-1"></span>**A.1 System I/O Address and Interrupt Assignments**

<span id="page-45-2"></span>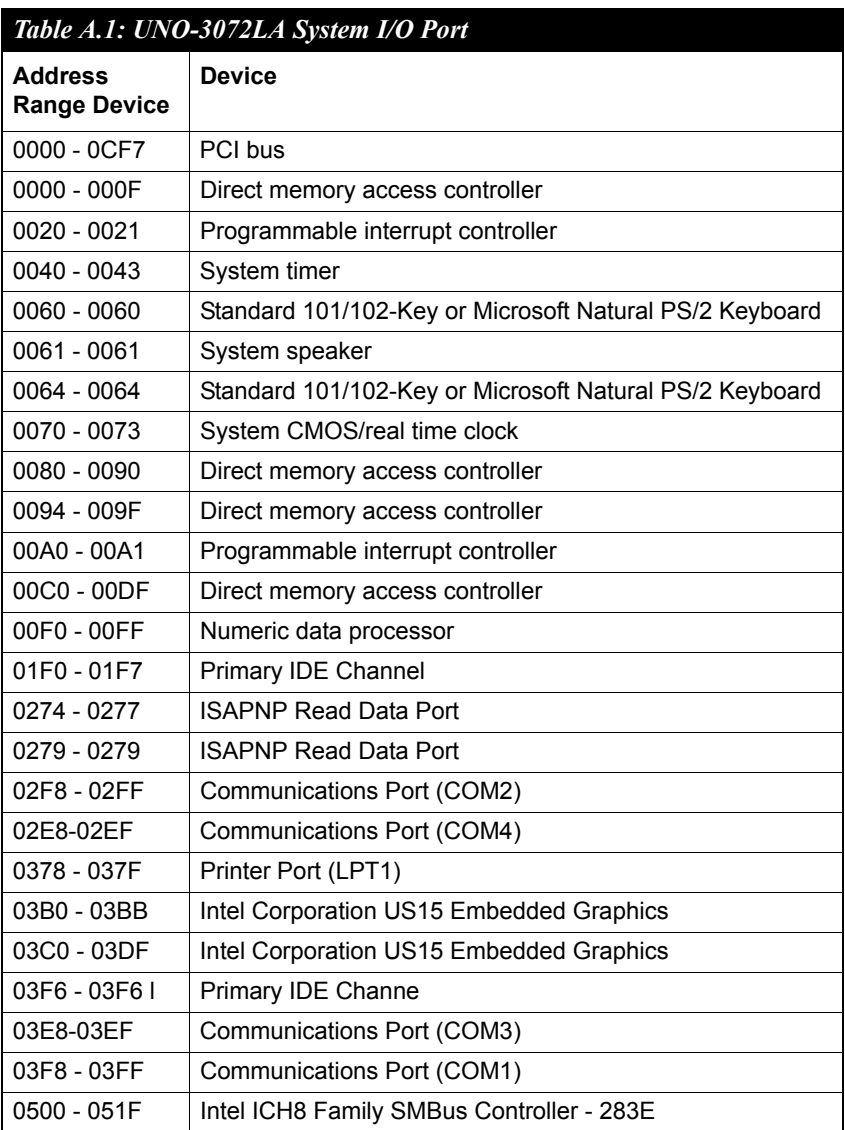

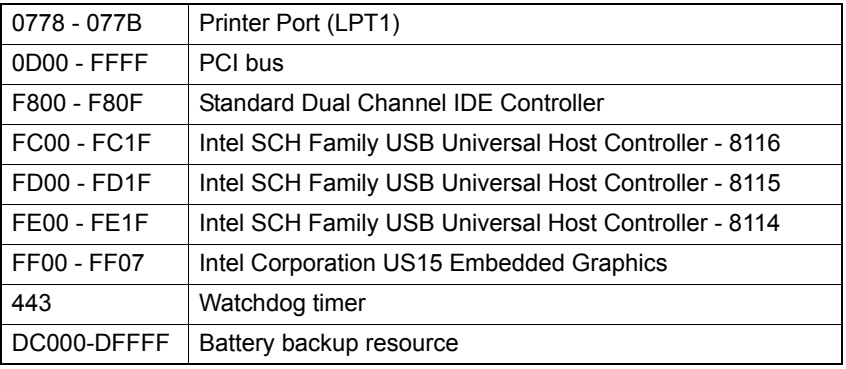

<span id="page-46-0"></span>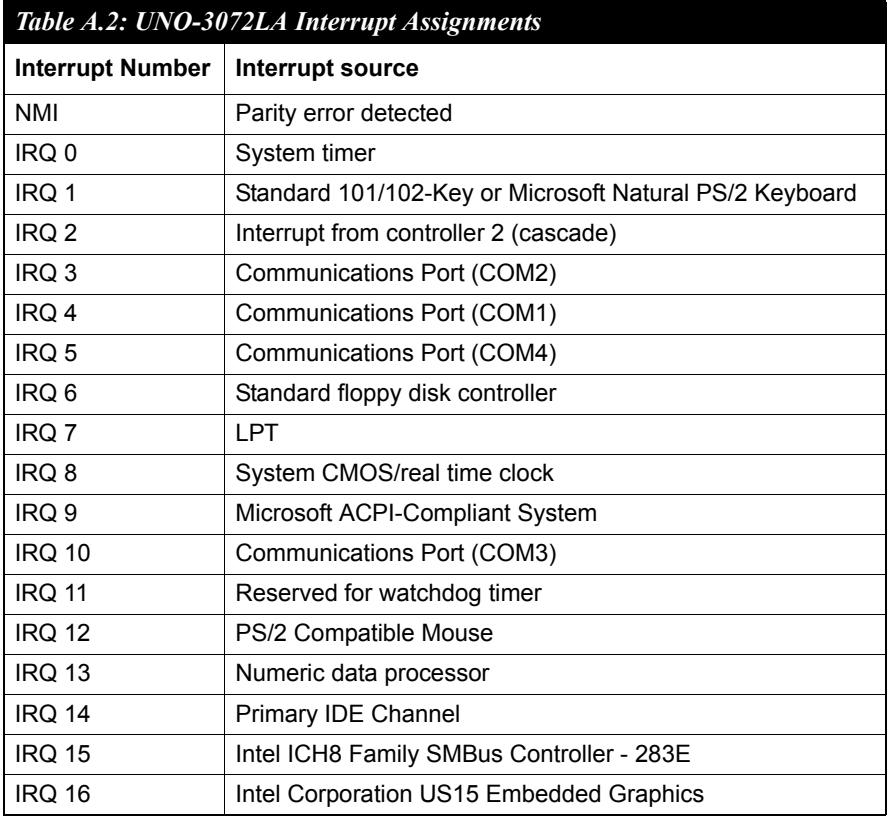

## <span id="page-47-0"></span>**A.2 Board Connectors and Jumpers**

There are several connectors and jumpers on the UNO-3072LA board. The following sections tell you how to configure the UNO-3072LA hardware setting. Figures A.1 to A.5 show the location of the connectors and jumpers.

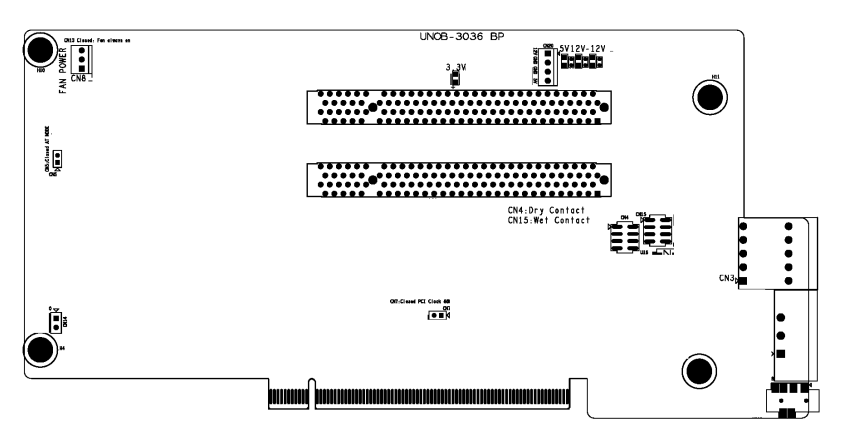

*Figure A.1: Backplane Connector & Jumpers* 

<span id="page-47-1"></span>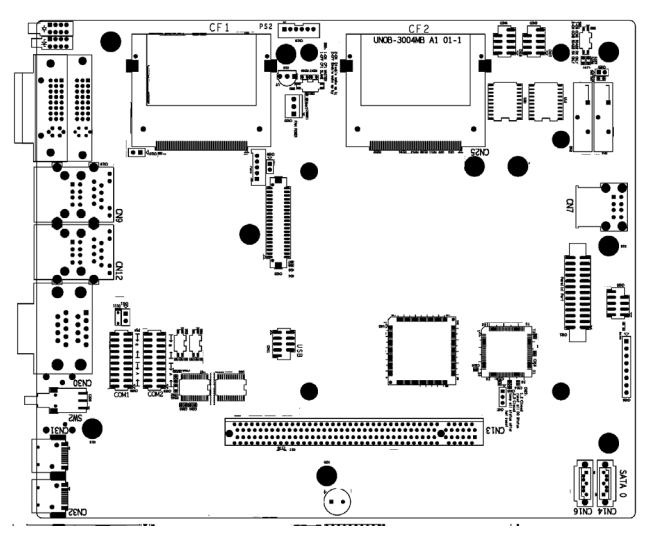

<span id="page-47-2"></span>*Figure A.2: Mainboard Connector & Jumpers (Front)*

<span id="page-48-0"></span>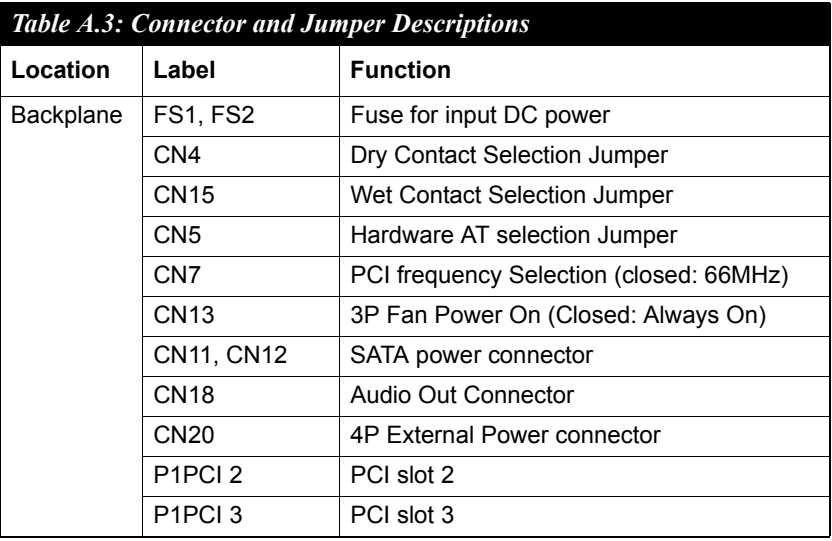

<span id="page-49-0"></span>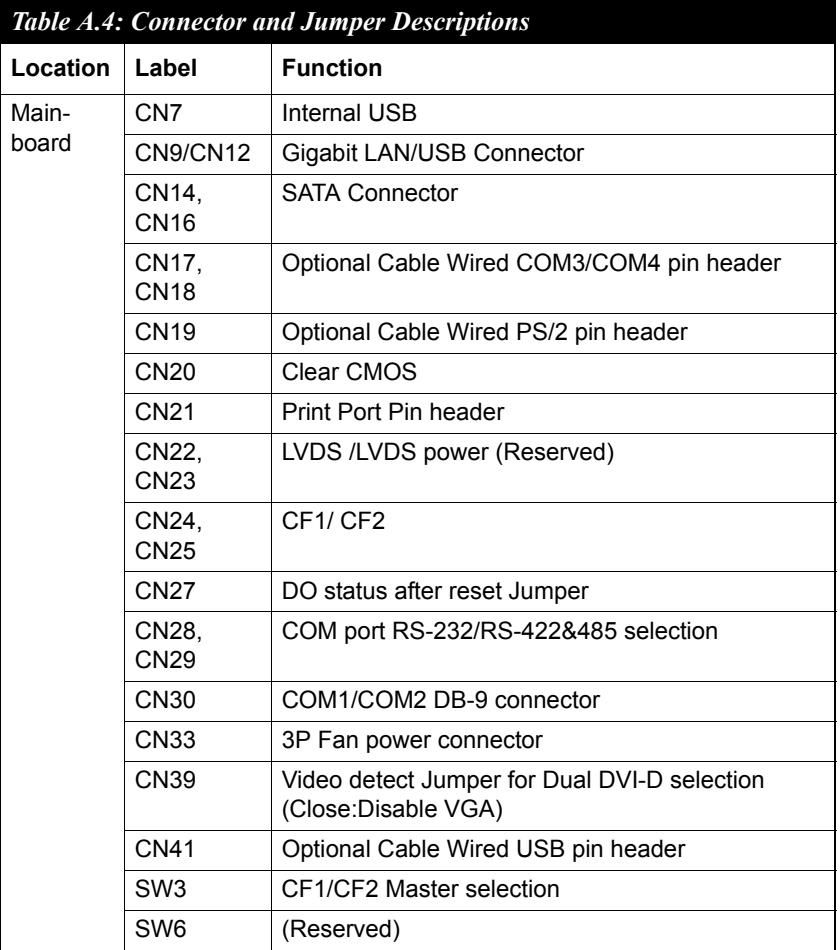

<span id="page-50-0"></span>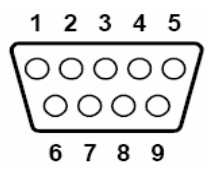

<span id="page-50-1"></span>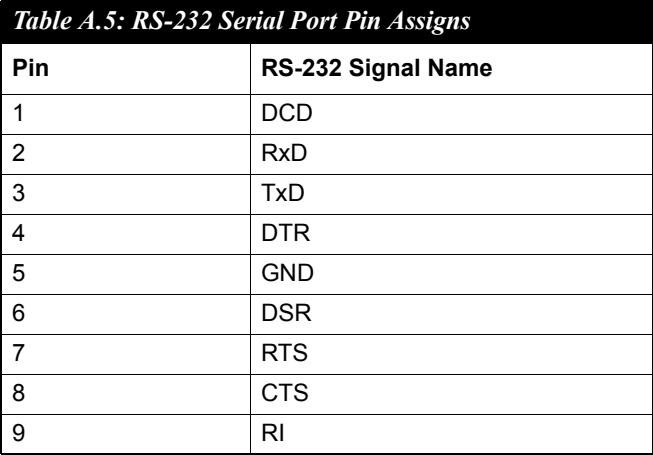

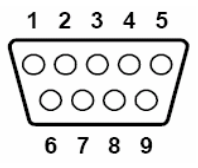

<span id="page-51-1"></span><span id="page-51-0"></span>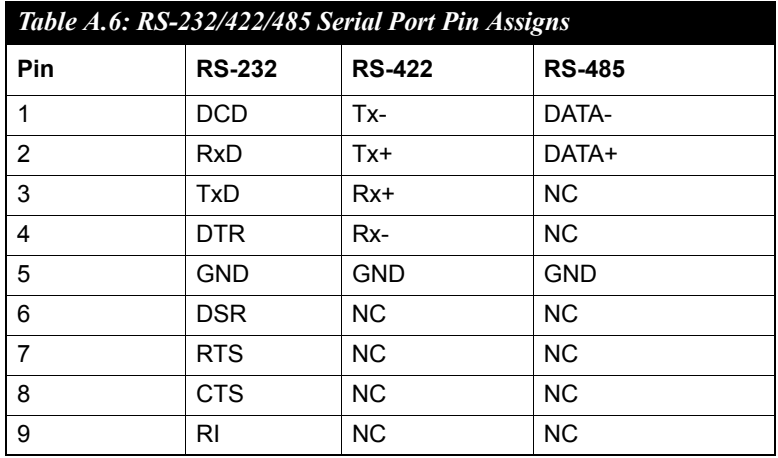

# <span id="page-51-2"></span>**A.5 Ethernet RJ-45 Connector (LAN1~LAN2)**

<span id="page-51-3"></span>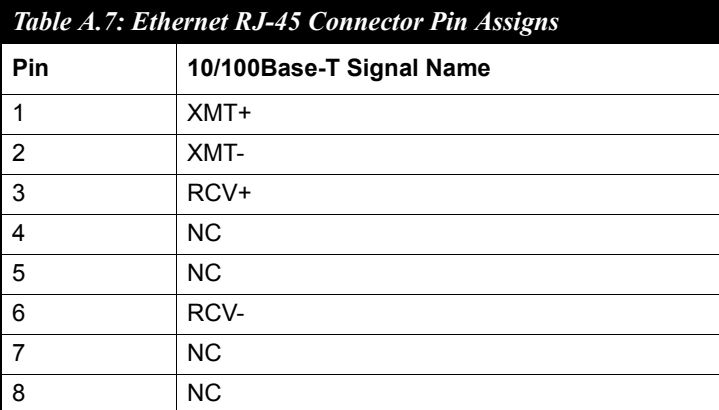

*UNO-3072LA User Manual 42*

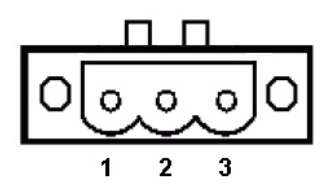

*Table A.8: Power connector pin assignments*

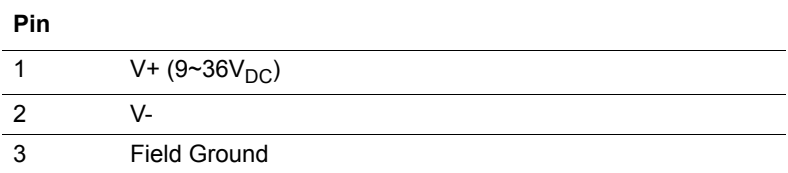

## <span id="page-52-0"></span>**A.7 PS/2 Keyboard and Mouse Connector**

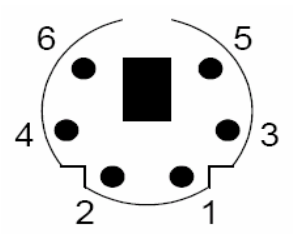

<span id="page-52-1"></span>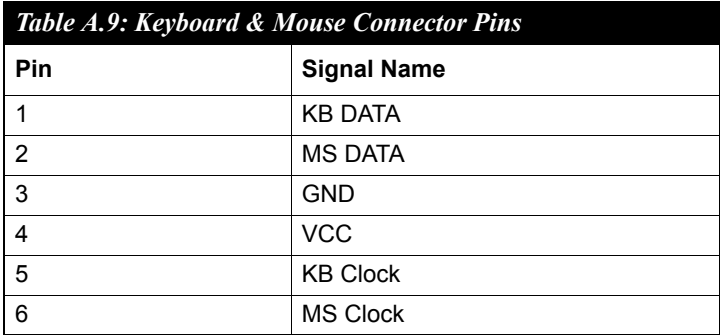

# <span id="page-53-0"></span>**A.8 USB Connector (USB1~USB4 & CN7)**

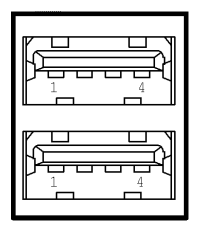

<span id="page-53-1"></span>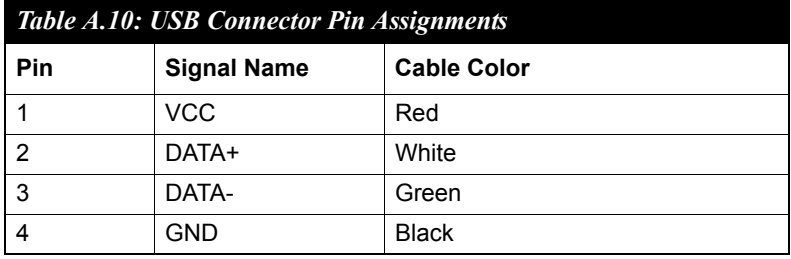

#### <span id="page-54-0"></span>**DVI-I to DVI & VGA Cable or Converter**

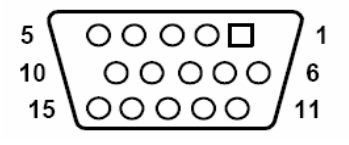

<span id="page-54-1"></span>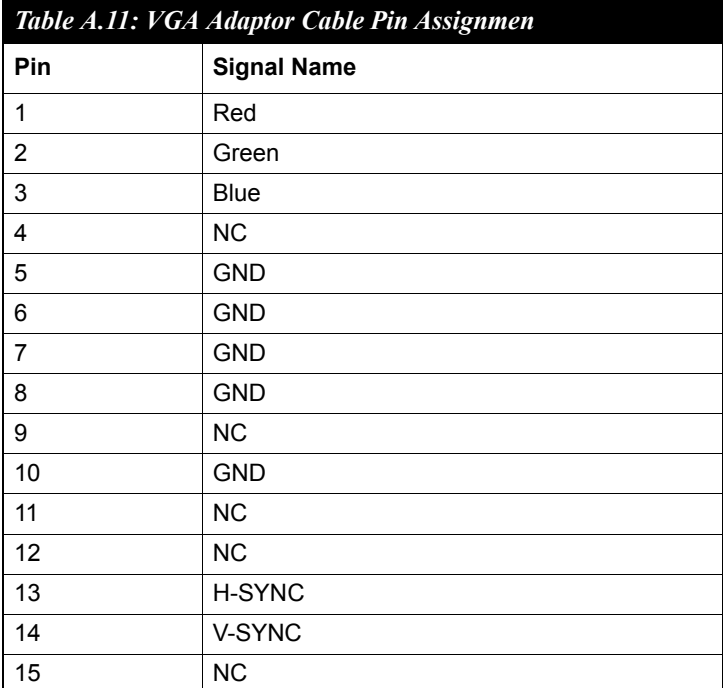

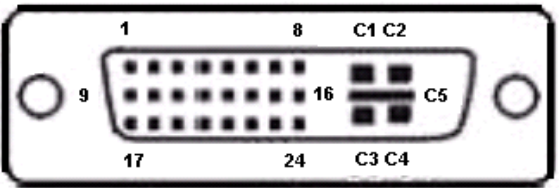

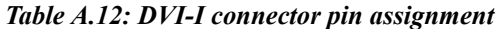

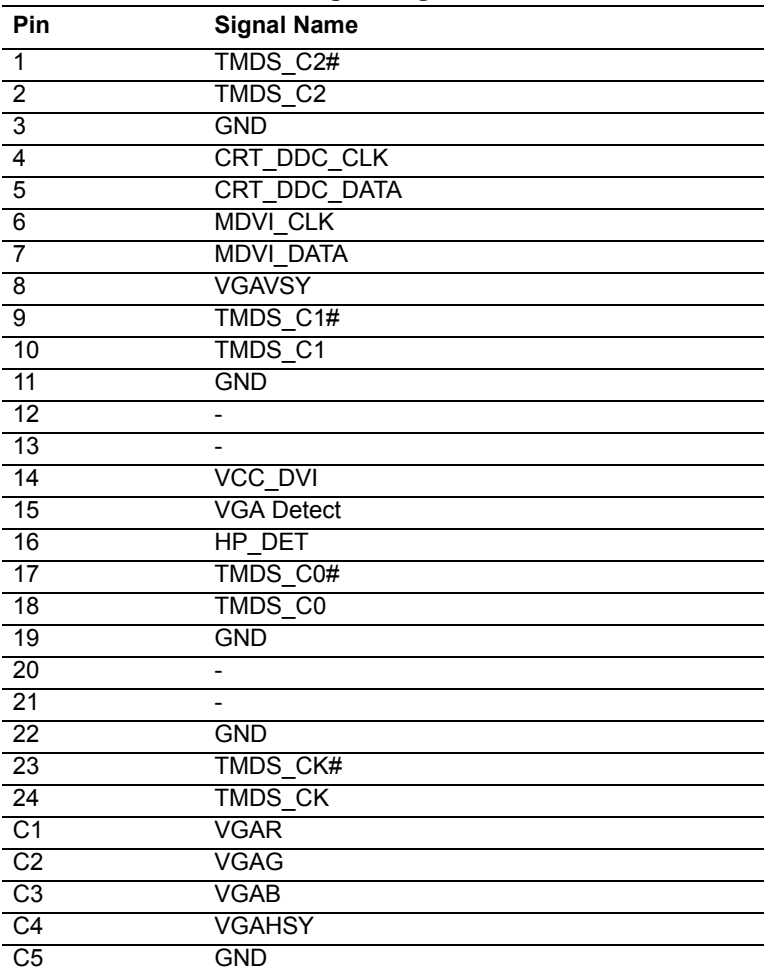

# **A.11 Clear CMOS (CN3)**

This jumper is used to erase CMOS data and reset system BIOS information. Follow the procedures below to clear the CMOS.

- 1. Turn off the system.
- 2. Close jumper CN3 (1-2) to clear CMOS .
- 3, Remove jumper CN3(1-2)
- 3. Turn on the system. The CMOS is now cleared.
- 4. Turn on the system. The BIOS is reset to its default setting.

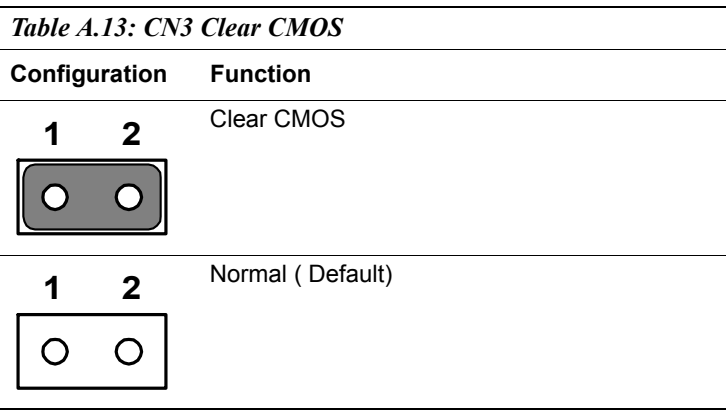

# **A.12 External & Internal SATA Connectors**

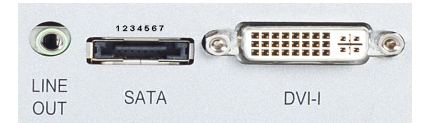

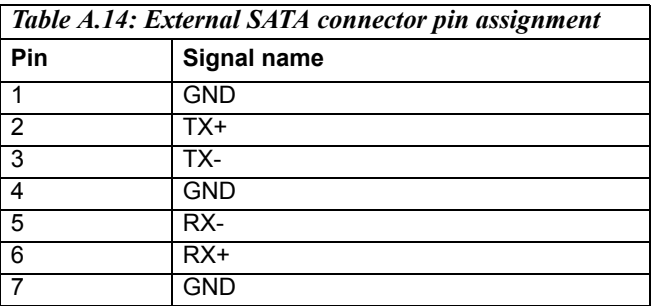

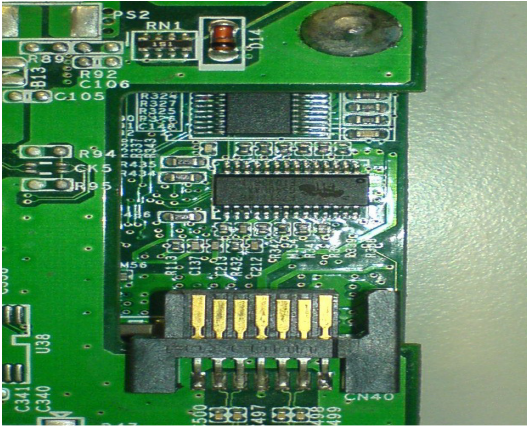

7654321

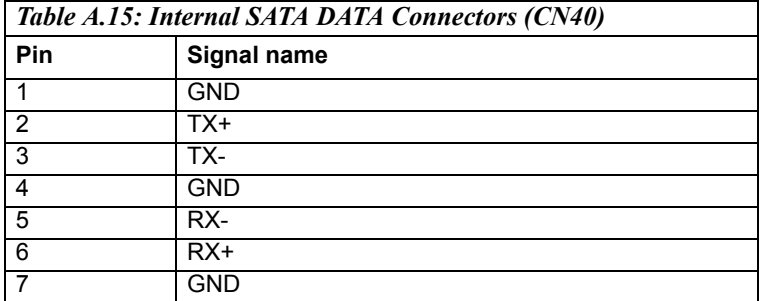

*UNO-3072LA User Manual 48*

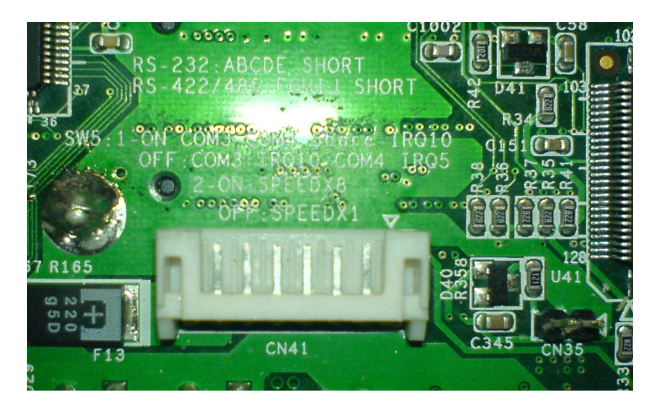

87654321

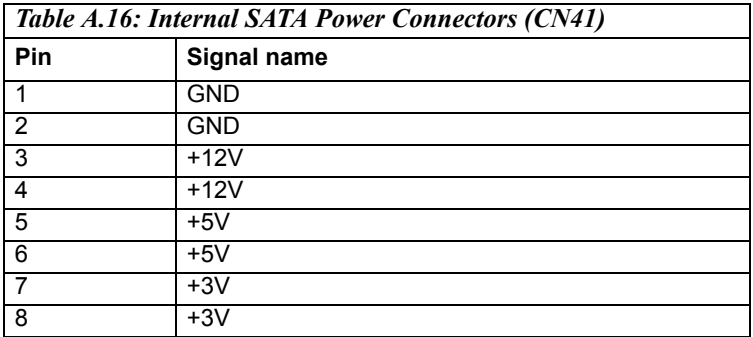

*UNO-3072LA User Manual 50*

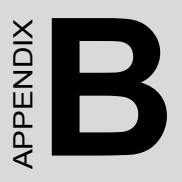

# **Programming the Watchdog Timer**

# <span id="page-61-0"></span>**Appendix B Programming the Watchdog Timer**

To program the watchdog timer, you must write a program which writes I/ O port address 443 (hex). The output data is a value of time interval. The value range is from 01 (hex) to 3E (hex), and the related time interval is 1 sec. to 62 sec.

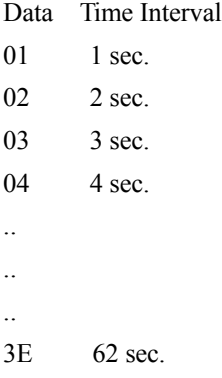

After data entry, your program must refresh the watchdog timer by rewriting the I/O port 443 (hex) while simultaneously setting it. When you want to disable the watchdog timer, your program should read I/O port 443 (hex).

The following example shows how you might program the watchdog timer in BASIC:

- 10 REM Watchdog timer example program
- 20 OUT &H443, data REM Start and restart the watchdog
- 30 GOSUB 1000 REM Your application task #1,
- 40 OUT &H443, data REM Reset the timer
- 50 GOSUB 2000 REM Your application task #2,
- 60 OUT &H443, data REM Reset the timer
- 70 X=INP (&H443) REM, Disable the watchdog timer
- 80 END

1000 REM Subroutine #1, your application task

.. .. .. 1070 RETURN 2000 REM Subroutine #2, your application task .. ..

..

2090 RETURN

*UNO-3072LA User Manual 54*